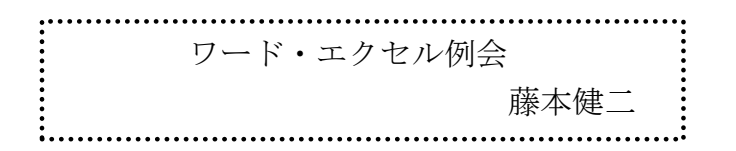

この土曜日月に一度の例会に於い てはワードの基本的な機能を活用す るように努めました。そして年の後半 にはクリック編集に向けて特に重要 な操作を学びました。

重要な操作というのは具体的には、 ページの書式設定です。

今回はクリック投稿を皆様に依頼 する時に事前に簡単な書式を設定し てそれをメール添付でお送りしまし た。それには横書テキストボックスを 3個使いました。そのテキストボック スの中に作文の記述と塗りつぶし効 果という機能を使いスケッチとか写真を 埋め込んでいただきました。

テキストボックスで注意が必要なのは余 白です。上下左右の余白はページを見ると きにバランスの取れるように数値で設定し ます。バランスが良いとそのページを読む ときに楽に目を通すことができます。

うめ ではありません。 ページ上部のタイトルを記述するボック スと本文のテキストボックスの余白は同じ

スケッチや写真を埋め込むときには先ず 「挿入」から「図形」を選択して適当な図

形を選びます。普通は円形か正方形を 選びます。図形をページ上で作りその 中に自分の好きなスケッチとか写真で 塗りつぶします。その様に作った図形 は後で動かしたり拡大縮小する処置が 楽になります。

投稿用に作成した書式の下部にはペ ージ番号を入れるテキストボックスを 作りました。皆様それぞれの寄稿に編 集校正後ページ番号を振るのですが、 そのためのボックスです。

ご自分の日記など長文の場合には印 刷時にページ番号を設定することも出 来ますが、たくさんの方々からの投稿 を集めてページ番号を付けるのには、 個々に番号を記入する必要がありま す。そのために書式の中にページ番号 用ボックスを作ったわけです。

PC に慣れるのに文章作成は大切な 一歩です。日記を書く、ハガキを書く、 手紙を書く、等を通して文章作成を楽 しんでください。

ワードばかりの学びでほとんどエクセ ルについては学ぶことができませんでし た。今後は別な機会を設けてエクセルを学 びあいたいと思います。